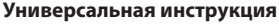

**A** ColorWay

**по установке и эксплуатации Комплекта Перезаправляемых Картриджей (КПК) для струйных принтеров (МФУ) Canon с раздельными чернильницами.**

CRONCTRA: Canon

柳

 $\blacksquare$ 

чистка<br>Предотвращение появи<br>нежелательных пятен и<br>отпечатанных листах.

не удалось<br>очистки.

отночательствова.<br>пубокая очистка<br>Очистка засоренных сопел, которы<br>не удалось очистить методом обычн

очистки.<br>Выравнивание печатающих головок<br>Для коррекции несовпадения цвето<br>диний

оверка сопел<br>Іечать образца, позволяющего<br>пределить, засорены ли сопла<br>ечатающей головки.

## www.colorway.ua

Спасибо вам за покупку комплекта перезаправляемых картриджей далее (КПК) ColorWay. Мы ценим вашу

поддержку и делаем все возможное, чтобы сделать пользование нашими продуктами простым и приятным. КПК - это комплект многоразовых картриджей для модернизации струйных принтеров, позволяющий использовать для печати альтернативные расходные материалы (чернила). При этом снижение себестоимости печати составляет 25 и более раз! В отличие от одноразовых картриджей, наши комплекты предназначены для всего срока службы принтера. Ваши дальнейшие затраты по эксплуатации КПК сводятся только лишь к покупке чернил.

*Вводная информация*

### **Комплектация:**

1. Перезаправляемые картриджи с авточипами от 4 до 8 шт. (зависит от модели принтера) - 1

компл..

- 2. Шприц без иглы от 4 до 8 шт. (соответствует количеству картриджей)
- 3. Иглы для заправки от 4 до 8 шт. (соответствует количеству картриджей)
- 4. Инструкция по установке 1 шт.
- 5. Гарантийный талон 1 шт.

# *Опционально: чернила по 50 или 100мл.*

*Внешний вид, комплектация, изделия может отличаться. Рисунки и фотографии в инструкции представлены для понимания общего принципа заправки КПК. Производитель оставляет за собой право изменять характеристики, конструкцию и комплектацию изделия без предварительного уведомления.*

### *1. Подготовка к установке*

Прежде чем приступить непосредственно к установке КПК, настоятельно рекомендуем Вам проверить правильность заполнения гарантийного талона, комплектацию и целостность КПК; убедитесь в отсутствии механических повреждений, т.к. изделие принимается к замене (при механических повреждениях) - только в не заправленном виде!

*Напоминаем, что факт выявления использования не оригинальных расходных материалов, может быть использован как причина отказа в гарантийном обслуживании принтера (МФУ) в оригинальных сервисных центрах.*  Во время всего срока эксплуатации КПК не трогайте чипы руками и не допускайте попадание на них чернил или посторонних жидкостей, это может вывести чипы из строя.

1.1. Перед установкой КПК проверьте работоспособность принтера: корректно ли он работает с оригинальными картриджами, в порядке ли механизм подачи бумаги и другие механизмы принтера.

1.2. Напечатайте тест проверки дюз для оценки работоспособности принтера . Для этого вызовите диалоговое окно настройки печати принтера: в Windows нажмите "Пуск" > "Панель управления" > "Принтеры и факсы" > нажимаем правой кнопкой мыши на нужном принтере (МФУ) > в контекстном меню выбираем "Настройка печати" > в открывшемся окне (Рис. 1) выбираем вкладку "Сервис" > нажимаем кнопку "Проверка дюз".

Если тест дюз дал положительный результат переходите к установке СНПЧ. Результат отрицательный, выполните рекомендации по прочистке печатающей головки программными средствами принтера ((Рис. 1) Вкладка "Сервис", кнопки "Очистка", "Глубокая очистка".), если это не дает положительного результата обратитесь в специализированный сервисный центр для ремонта принтера и промывки печатающей головки.

1.3. Все процедуры по установке и заправке СНПЧ рекомендуем производить на предварительно расстеленной газетой или клеенкой с использованием перчаток, для предотвращения попадания чернил на мебель и другие поверхности.

*Внимание! Если ранее Вы использовали низкокачественные расходные материалы сомнительного качества, а также при смене чернил - пигментных на водорастворимые и наоборот. Перед установкой КПК на принтер, рекомендуем промыть печатающую головку принтера. Для этого стоит заправить перезаправляемые картриджи жидкостью для промывки печатающей головки для принтеров Canon, затем сделать две три прочистки печатающей головки средствами драйвера принтера, тем самым промывочная жидкость вытеснит старые чернила из печатающей головки и Вы сможете без риска перейти да другие чернила. После данной процедуры стоит слить промывочную жидкость из картриджей и заправить их чернилами как описано ниже. Если Вы использовали оригинальные расходные материалы или материалы ColorWay, тогда в промывке нет необходимости - мы гарантируем Вам качественный результат. Предлагаемые нами чернила полностью совместимы с оригинальными чернилами и поэтому при установке КПК Вам не придется прибегать к промывке печатающей головки.*

### *2. Установка чипов*

Если КПК комплектуется чипами, пропустите данный раздел и переходите к разделу 3.

2.1. Включите принтер. Поднимите крышку закрывающую картриджи в принтере или блок сканера в МФУ. Дождитесь пока каретка для установки картриджей выедет из положения "парковка" (крайне правое положение) и остановится по средине в положении "замена картриджей". 2.2. Извлеките оригинальные картриджи из каретки.

2.3. Осторожно снимите оригинальные чипы с оригинальных картриджей. (Рис. 2)

2.4. Установите оригинальные чипы на картриджи КПК. (Рис. 3). Убедитесь в соответствии чипа соответствующему картриджу КПК.

2.5. Закрепите чипы. Для этого нагрейте зажигалкой нож и заплавьте пластиковые держатели чипа. (Рис. 4). Также можно приклеить чипы при помощи «суперклея».

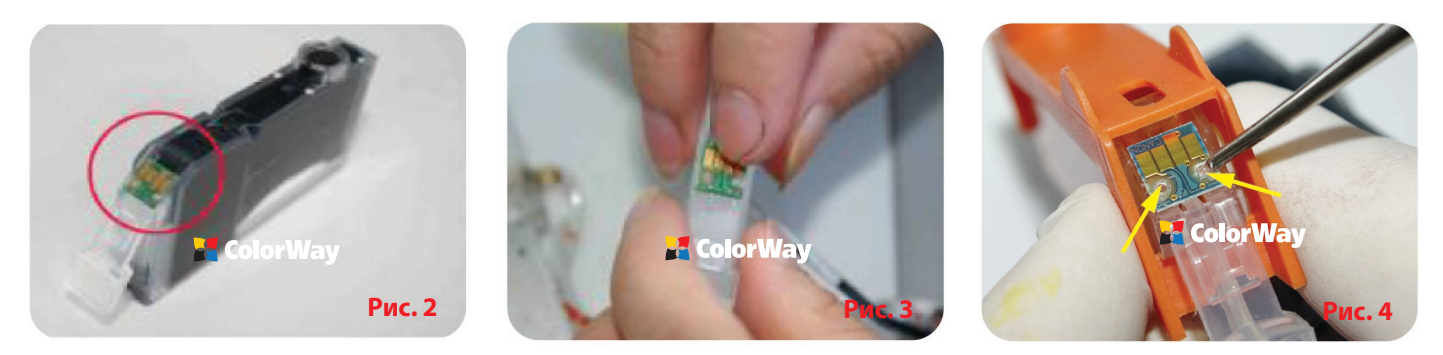

## *3. Заправка картриджей*

Перезаправляемые картриджи в зависимости от модели принтера могут визуально отличаться друг от друга, но принцип заправки и эксплуатации у этих картриджей одинаков. 3.1. При необходимости выполните действия пунктов 2.1; 2.2.

3.2. Снимите защитную желтую ленту с перезаправляемых картриджей, наклейка с надписью должна остаться на картридже. (Рис.5)

3.3. Наберите в шприц чернила соответствующего цвета, оденьте на шприц иглу. Если КПК комплектуются чернилами по 50 мл, то можно заправлять картриджи напрямую из емкости с чернилами без шприца.

3.4. Откройте пробку заправочного отверстия картриджа. Вставьте иглу (или носик емкости) в заправочное отверстие.

3.5. В процссе заправки оранжевая заглушка должна быть одета на картридж. Через заправочное отверстие медленно наполняйте картридж так, чтобы чернила впитывались поролоном (отсек №1) (Рис. 6; 7), до наполнения отсека №2. (Рис.8). В отсеке №2, должно оставаться 3-4 мм. воздуха.

3.6. Плотно закройте заправочное отверстие пробкой.

3.7. В том же порядке заправьте остальные картриджи, используя для каждого цвета отдельный шприц.

3.8. Перед установкой картриджей в принтер снимите оранжевую заглушку с картриджа. Не здавливайте картридж руками. После снятия заглушки, на сопле картриджа могут скапливаться чернила, вытрите их салфеткой.

 *Примечание: Не выбрасывайте оранжевые заглушки они Вам понадобятся в случае дозаправки картриджей.*

## 3.9. Вставьте картриджи в принтер.

3.10. Воспользовавшись драйвером принтера (МФУ), сделайте 2-3 прочистки дюз, после чего распечатайте тест дюз и убедитесь, что все дюзы печатают нормально (п.1.2 инструкции). Если часть дюз не печатает, оставьте принтер на 3-5 часов, за это время выйдет воздух, который мог попасть в печатающую головку при установке, а также стабилизируется давление внутри картриджа.

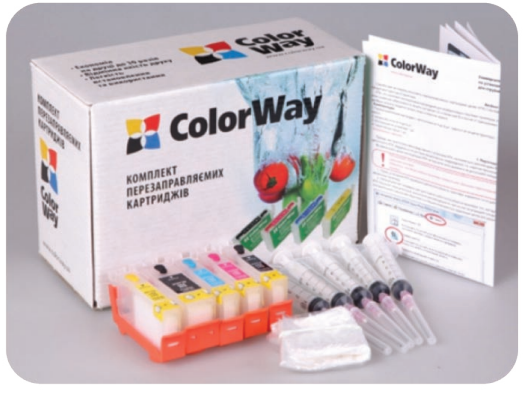

Доступ Порты Дополнительно Управление цветом Безопасность А Обслужива

Q-

истка поддона<br>Предотвращение появления на бумаге<br>пятен при печати.

<sup>пен</sup>Рис. 1

тка роликов лка роллков<br>полнение очистки роликов <mark>д</mark>ля<br>лее аккуратной подачи бумаги.

ние питания<br>чение принтера

Позволяет задать пара<br>автоматического управ.<br>питанием

#### *4. Дозаправка картриджей:*

Дозаправки картриджей производятся аналогично стартовой заправке. Контроль за уровнем чернил в картридже осуществляется визуально. Рекомендовано дозаправлять картриджи когда в отсеке №2 нет чернил. Ни в коем случае не стоит продолжать печать если один из картриджей пустой это может привести к поломке печатающей головки.

4.1. Поднимите крышку закрывающую картриджи в принтере или блок сканера в МФУ. Дождитесь пока каретка для установки картриджей выедет из положения "парковка" (крайне правое положение) и остановится по средине в положении "замена картриджей".

4.2. Вытащите картридж который необходимо дозаправить. Дозаправлять картриджи не вынимая их из принтера нельзя, так как первое - при открытии пробки лишние чернила попадут во внутрь принтера. Второе - если КПК поставляется с чипами, чип картриджа не обнулиться.

4.3. Повторите действия пунктов 3.3 - 3.9 раздела: 3. Заправка картриджей, данной инструкции.

4.4. При неудовлетворительном качестве печати, сделайте 1-2 прочистки сопел струйного принтера, распечатайте тест дюз. (п. 1.2.)

#### *5. Обнуление картриджей.*

Авточипы регулируют только виртуальный уровень струйных чернил в самообнуляющемся перезаправляемом картридже.

Виртуальный (электронный) уровень чернил распознает струйный принтер, т.е. это тот уровень, который указывает авточип, который вы видите на мониторе состояния драйвера принтера. Он приблизительно равен объему оригинального картриджа. Когда появляется сообщение о закончившемся картридже, то это значит, что сработал виртуальный уровень чернил, а не реальный.

**Реальный** (фактический) уровень чернил в картридже распознаете Вы сами своими собственными глазами, т.е. это тот уровень, который фактически есть в картридже.

Вы должны понимать, что после первой дозаправки картриджа, реальный и виртуальный уровни чернил различаются между собой. Виртуальный и реальный уровни чернил совпадают только в новых одноразовых картриджах, да и то приблизительно.

5.1. Если КПК комплектуется авточипами то обнуление происходит при извлечении картриджа из струйного принтера, либо при выключении и включении принтера.

5.2. Если КПК не комплектуется авточипами то, при использовании оригинальных чипов, уровень чернил не будет корректно отображаться драйверами принтера, принтер будет показывать нулевой уровень чернил. Если

МФУ или принтер выдает сообщение, что заканчиваются или закончились чернила нажмите и удерживайте в течении 5-8 секунд кнопку отбоя на лицевой панели. Этим вы отключите слежение за уровнем чернил, после этого принтер может выдавать сообщение о низком уровне чернил или о том что не удается определить остаток чернил, но при этом будет печатать.

5.3. Если возникли проблемы с обнулением картриджей, выключите и через пару минут включите принтер. Выньте все картриджи из каретки, когда та находится в положении "Замена", на 2-3 секунды и вставьте их обратно, проконтролируйте чтобы все картриджи защелкнулись.

#### *6. Рекомендации.*

Не допускайте попадания влаги и чернил на контакты чипов , влага закорачивает чипы и выводит их из строя. Электростатический разряд может вывести чипы из строя. В связи с этим не рекомендуется прикасаться голыми руками к контактам чипов на перезаправляемых картриджах.

Рекомендуемый объем печати: минимум по одной полноцветной странице раз в 2-3 дня. Струйная головка принтера печатающего по одной странице в день прослужит намного дольше, чем у принтера, который печатает по одной странице в месяц. Это общее правило для всех струйных принтеров.

Не выбрасывайте обычные (оригиналы или совместимые) картриджи после установки перезаправляемых картриджей в струйный принтер. Не ждите, пока они закончатся - сразу ставьте многоразовые картриджи. Обычные картриджи могут Вам понадобиться для тестирования принтера при возникновении проблем, чтобы понять, в чем проблема: в принтере или в дозаправляемых картриджах. Кроме того, если Ваш струйный принтер стоит на гарантии, то, при поломке принтера по вине производителя, Вам придется отнести Ваш струйный принтер в сервис-центр со вставленными оригинальными картриджами. Наличие оригинальных картриджей в принтере - это обязательное условие гарантийного ремонта всех официальных сервис-центров. Иначе принтер просто снимут с гарантии. Обычные картриджи необходимо хранить в герметичном полиэтиленовом пакете с заклеенным скотчем сточным отверстием (и заклеенным воздушным отверстием для совместимых картриджей).

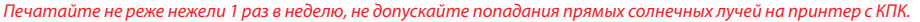

*Используйте КПК COLORWAY в чистом помещении при температуре воздуха 15-35 °С.*

*Используйте только те чернила которые Вы использовали изначально. Не допускайте смешивания чернил разных брэндов и разных типов.*

*В исключительных ситуациях из корпусов некоторых принтеров могут выливаться отработанные чернила. Во избежание таких ситуаций настоятельно рекомендуем Вам устанавливать «Вывод чернил». За более детальной информацией обращайтесь к официальному представителю COLORWAY в Вашем городе.*

*Не разбирайте картриджи КПК, не касайтесь и не наносите вред чипам КПК. Для получения максимального качества печати используйте фирменную бумагу COLORWAY, которую можете приобрести в розничной сети или у наших дилеров.*

 *Внимание: храните чернила в недоступном для детей месте; не пейте чернила; не допускайте попадания чернил в глаза.* 

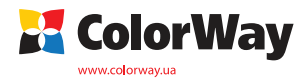

**Рис. 8**

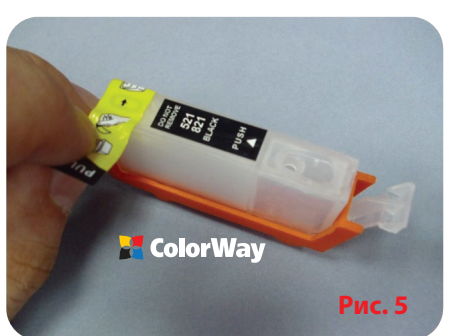

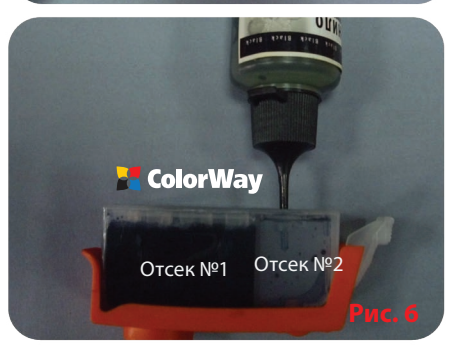

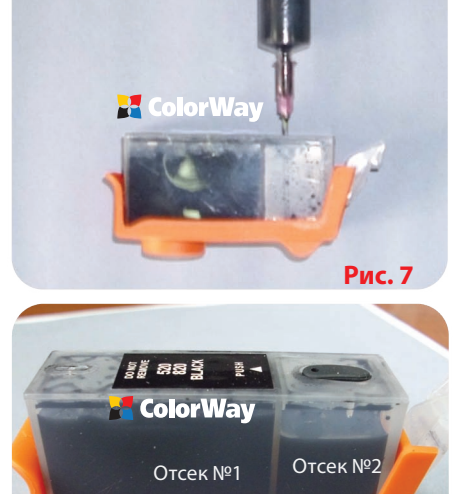